Правительство Санкт-Петербурга Комитет по образованию

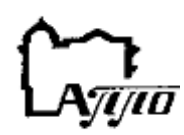

Информационное письмо

Государственное бюджетное учреждение дополнительного профессионального образования **Санкт-Петербургская академия постдипломного педагогического образования** 191002, Санкт-Петербург, ул. Ломоносова, 11-13 Тел. 409-82-82

Уважаемые коллеги!

**28 мая 2019 года в 16.00** Санкт-Петербургская академия постдипломного педагогического образования проводит международную видеоконференцию «**Межпредметные технологии как инструмент развития образовательной среды»** с дистанционным включением участников из разных регионов и стран.

## **Круг обсуждаемых вопросов:**

1. Новая технологическая среда образования: переход к современным формам организации учебного процесса.

- 2. Мобильное электронное обучение: девиз «учиться везде».
- 3. Формирование образования, построенного на компетенциях.

К участию в конференции приглашаются: педагоги и руководители образовательных организаций, аспиранты, ученые, специализирующиеся в области образовательных технологий, представители общественности, проявившие интерес к рассматриваемой проблеме, и др.

Всю интересующую Вас информацию можно получить по запросу, присланному на электронную почту организаторов конференции: Центр проектного развития и связям с общественностью СПб АППО; e-mail: [mcentr.appo@yandex.ru;](mailto:mcentr.appo@yandex.ru) +7(812)409-82-75

Богатенкова Наталья Владимировна, Иванова Алла Михайловна, Иваньшина Елена Владимировна

### **Приглашаем принять он-лайн участие в видеоконференции.**

### *Начало мероприятия – 28 мая 2019 г. в 16.00 (МСК).*

Вход на он-лайн платформу будет доступен за 30 мин до начала мероприятия. Тестирование технической возможности подключения: <https://webinar.spbappo.ru/#bwchecker>

Рекомендуем использовать браузер Google Chrome последней версии. Для подключения через другие браузеры может понадобиться установка Adobe Flash Player.

### **Инструкция по подключению:**

1. Для подключения к вебинару перейдите по ссылке: ссылка для гостевого подключения: <https://webinar.spbappo.ru/#join:tff0a47da-7460-49e8-9bf2-7ff7d859984d>

2. Во вкладке «Вход в мероприятие» убедитесь, что вы входите как незарегистрированный пользователь (Гость).

3. В поле «ИМЯ» ОБЯЗАТЕЛЬНО указать свои фамилию, имя, отчество; название учреждения, регион.

4. Внизу страницы нажмите на кнопку «Войти в мероприятие».

# **ИЛИ**

Сайт для входа: [https://webinar.spbappo.ru/#login\\_by\\_id](https://webinar.spbappo.ru/#login_by_id)

1. После входа на сервис вебинаров, перейдите на вкладку «Подключиться к мероприятию по ID».

2. В поле ID мероприятия введите 9-тизначный код для подключения: 702-772-899

3. Нажмите кнопку «Продолжить».

4. Во вкладке «Вход в мероприятие» убедитесь, что вы входите как незарегистрированный пользователь (Гость).

5. В поле «ИМЯ» ОБЯЗАТЕЛЬНО указать свои фамилию, имя, отчество; название учреждения, регион.

6. Внизу страницы нажмите на кнопку «Войти в мероприятие».

\* Все вопросы можно будет задать в чате.

\* Все материалы вебинара будут доступны после окончания мероприятия.